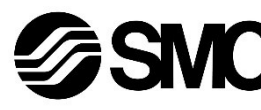

# **Manual de instrucciones Bus de campo - Unidad Gateway para PROFIBUS DP EX510-GPR1**

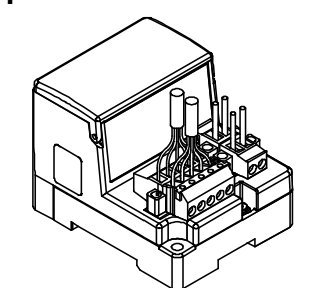

El uso previsto de este producto es controlar las válvulas neumáticas e I/O mientras están conectadas al protocolo PROFIBUS DP.

#### **1 Normas de seguridad**

El objeto de estas normas de seguridad es evitar situaciones de riesgo y/o daño del equipo. Estas normas indican el nivel de riesgo potencial mediante las etiquetas de «Precaución», «Advertencia» o «Peligro». Todas son importantes para la seguridad y deben de seguirse además de

las normas internacionales (ISO/IEC) \*1) y otros reglamentos de seguridad. \*1) ISO 4414: Energía en fluidos neumáticos - Recomendaciones generales para los sistemas.

ISO 4413: Energía en fluidos hidráulicos - Recomendaciones generales para los sistemas.

IEC 60204-1: Seguridad de las máquinas - Equipo eléctrico de las máquinas. (Parte 1: Requisitos generales)

ISO 10218-1: Robots y dispositivos robóticos - Requisitos de seguridad para robots industriales - Parte 1: Robots.

- Para más información, consulte el catálogo de producto, el manual de funcionamiento y las precauciones de manejo de productos SMC.
- Guarde este manual en un lugar seguro para futuras consultas.

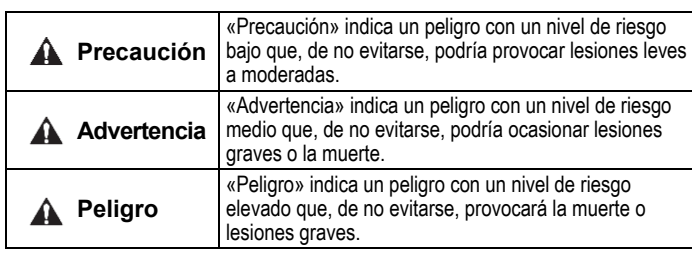

# **Advertencia**

- **Compruebe siempre la conformidad con las leyes y reglamentos de seguridad relevantes.**
- Todos los trabajos deben realizarse de manera segura por una persona cualificada conforme a la reglamentación nacional aplicable.
- Para obtener instrucciones de seguridad adicionales, consulte el manual de funcionamiento en el sitio web de SMC (URL: [https://www.smcworld.com\)](https://www.smcworld.com/).

## **2 Especificaciones**

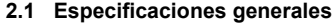

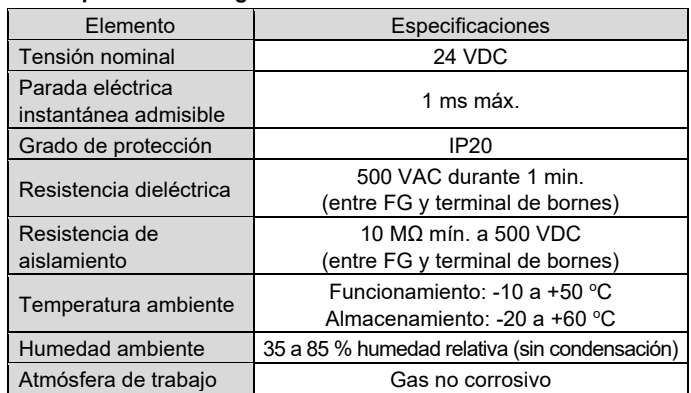

## **2 Especificaciones (continuación)**

#### **2.2 Especificaciones Gateway**

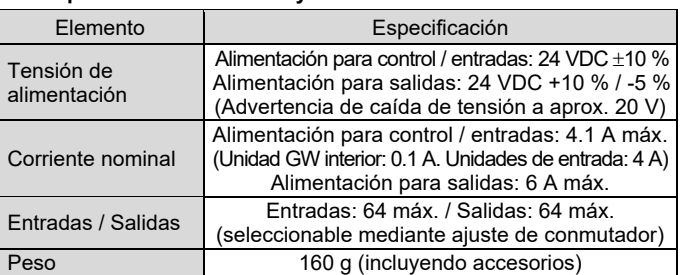

#### **2.3 Comunicación de nivel superior**

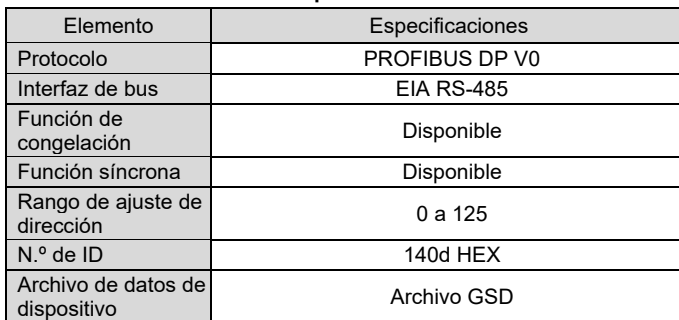

#### **2.4 Bus de nivel inferior**

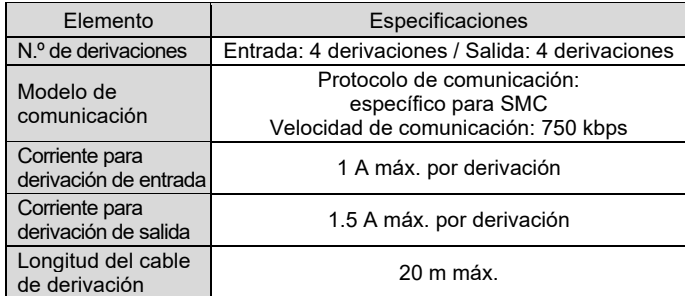

**Conecte el pin con la marca VP de la resistencia de** terminación en el VP del conector de comunicación.

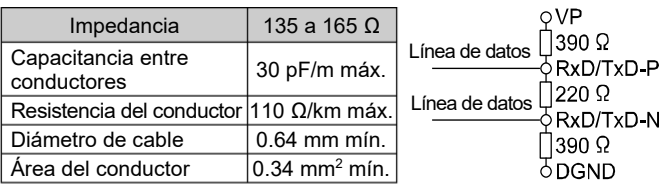

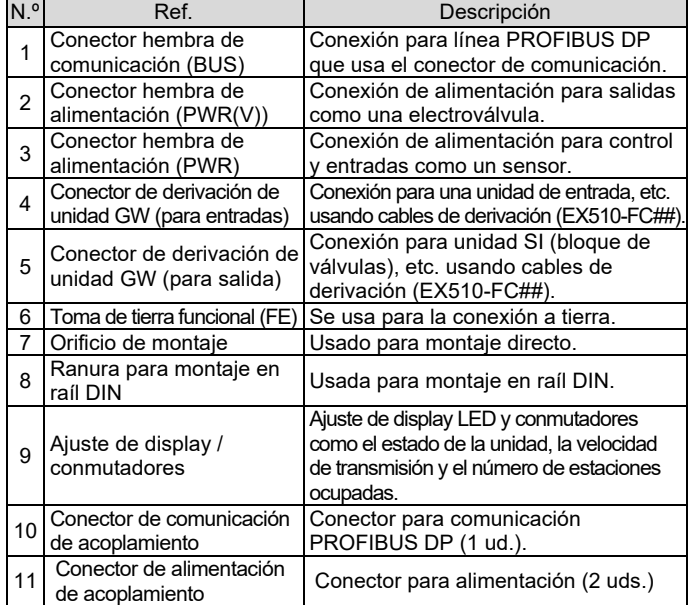

## **4 Instalación**

## **4.1 Instalación**

# **Advertencia**

Lea detenidamente las normas de seguridad y asegúrese de comprender su contenido antes de realizar la instalación del producto.

#### • **Montaje directo**

Instale el producto usando 2 tornillos M4. (Par de apriete: 0.8 N•m).

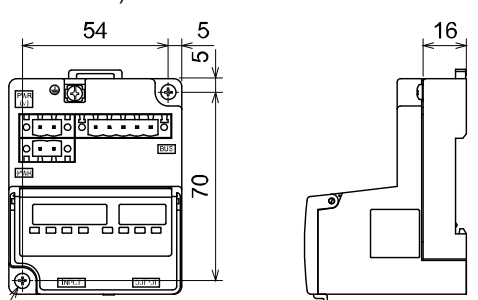

#### • **Montaje en raíl DIN**

Para montar el producto, coloque el enganche 1 del cuerpo debajo del raíl DIN y empújelo hacia arriba. Empuje el enganche 2 hacia el lado opuesto del raíl hasta que el enganche haga clic en el raíl.

Para retirarlo, empuje hacia arriba la placa de fijación del raíl DIN del cuerpo con un destornillador de cabeza plana y retírelo inclinando el enganche 2 hacia delante.

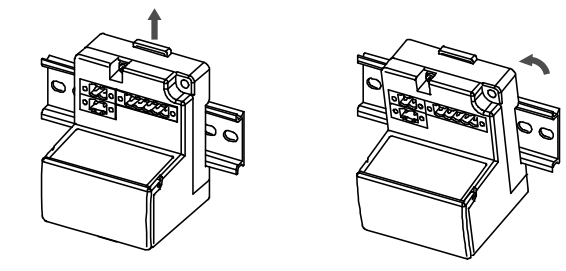

#### **4.2 Entorno de instalación**

#### **Advertencia**

- Evite utilizar el producto en entornos donde esté expuesto a gases corrosivos, productos químicos, agua salina o vapor.
- Evite los ambientes explosivos
- No exponga el producto a la luz directa del sol. Utilice una cubierta protectora adecuada.
- No instale el producto en zonas sometidas a vibraciones o impactos superiores a los indicados en las especificaciones.
- Evite realizar el montaje del producto en lugares expuestos a calor radiante que provocará un aumento de la temperatura más allá de las especificaciones del producto.

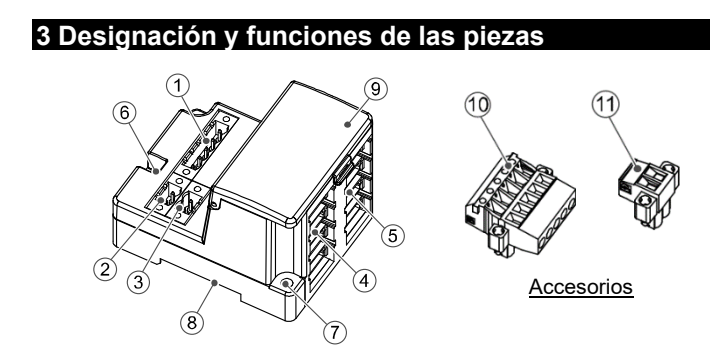

## **5 Cableado**

#### **5.1 Cableado de comunicación**

- Las conexiones deben realizarse con el suministro eléctrico apagado. • Conecte los cables PROFIBUS DP al conector de comunicación de
- la unidad Gateway para PROFIBUS DP. • Asegúrese de conectar los cables de
- señal en los pins designados.
- El conector es adecuado para uso con tamaños de cable de AWG24 a AWG12  $(0.2 \text{ mm}^2 \text{ a } 2.5 \text{ mm}^2).$
- El par de apriete requerido de los terminales es 0.5 a 0.6 N•m.

PHPP

Verde Rojo Apantallado

- $\sqrt{p}$   $\sqrt{\frac{60}{12}}$   $\sqrt{36}$   $\sqrt{9}$   $\sqrt{36}$
- 

## **5 Cableado (continuación)**

• Durante la inserción del conector de comunicación en la unidad Gateway, apriete los tonillos de fijación del conector (tornillos de cabeza ranurada M2.5) firmemente con un par de apriete de 0.2 a 0.3 N•m.

#### **5.1.1 Resistencia de terminación**

• Asegúrese de conectar una resistencia de terminación entre los terminales del conector de comunicación en ambos extremos del sistema.

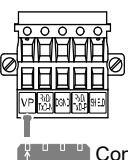

• La resistencia de terminación que se utilizará varía en función del cable. El siguiente valor de resistencia de terminación se basa en la especificación de cable de tipo A.

## **5.3 Cableado de alimentación**

- Conecte el cableado de alimentación a los dos conectores de alimentación que tienen 2 pins. La estructura de alimentación consta de 2 sistemas que se pueden usar con una o dos fuentes de alimentación.
- No se requieren fuentes de alimentación individuales para otras unidades.
- Asegúrese de realizar la conexión al pin designado. • El conector de alimentación se puede utilizar con tamaños de cable
- de AWG24 a AWG12 (0.2 mm² a 2.5 mm²). • Apriete firmemente el conector a un par de apriete de 0.5 a 0.6 N•m.

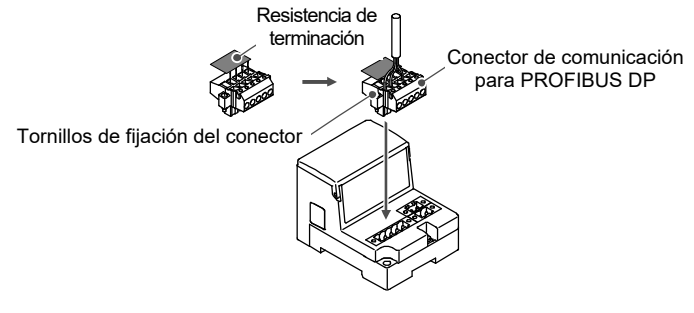

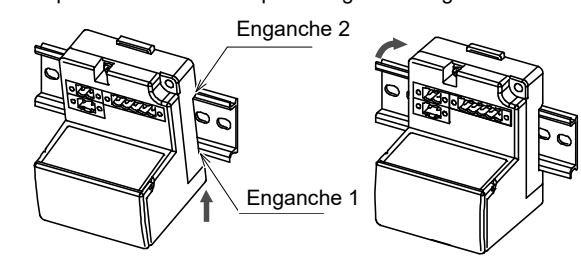

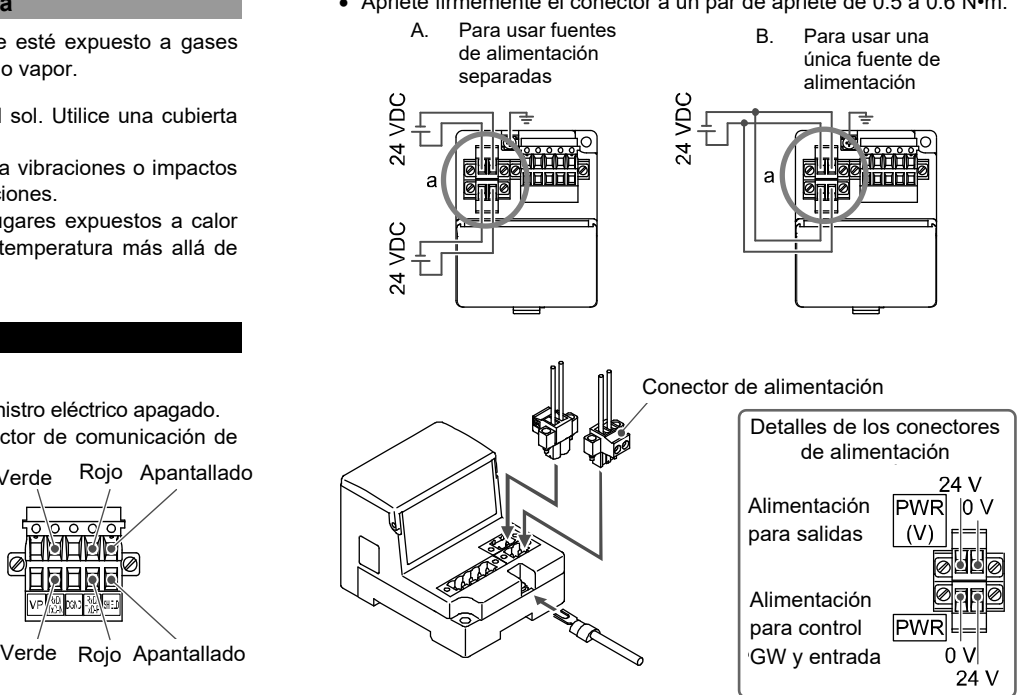

INSTRUCCIONES ORIGINALES

## **5 Cableado (continuación)**

## **5.4 Cableado de derivación**

El cableado entre cada unidad debe realizarse con cables de derivación (EX510-FC##) y conectores de derivación (EX510-LC1). La unidad SI y la unidad de entrada tienen 2 conectores de derivación cada una.

- 1) Coloque el cable de derivación en la cubierta con el hilo marrón en el pin n.º 1.
- 2) Empuje el extremo del cable hasta la tapa aislante de la cubierta.
- 3) Pliegue la cubierta de forma que el cable de derivación quede atrapado en el interior de la cubierta.
- 4) Fije la punta de la pestaña insertándola a través del orificio de fijación correspondiente.

#### **5.4.1 Soldadura a presión del conector de derivación**

El método de montaje del conector de derivación mediante soldadura a presión se describe a continuación.

#### • **Componentes**

#### • **Procedimiento de montaje**

5) Compruebe que el color del hilo marcado en el conector de derivación coincide con el color del hilo del cable de derivación.

#### • **Amarre del cable**

- 1) Fije provisionalmente el cuerpo. Coloque las 4 pestañas del cuerpo en las 4 muescas de la cubierta y presione hasta que se enganchen.
- 2) Encaje a presión la cubierta en el cuerpo usando unos alicates adecuados.
- 3) Compruebe que las 4 pestañas están perfectamente enganchadas.

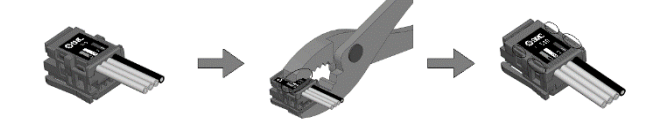

#### **5.4.2 Conexión de los cables de derivación**

Inserte los cables de derivación desde abajo hacia arriba (COM A, B, C, D) en el lateral de la unidad Gateway.

#### **5.5 Conexión a tierra**

**Precaución** Debe realizarse una conexión a tierra segura (protección de clase 3) desde el terminal FE a un punto de conexión a tierra.

## **5 Cableado (continuación)**

#### **6 Ajuste**

#### **6.1 Ajuste de conmutadores**

- (1) El ajuste de conmutadores debe realizarse con la alimentación desactivada.
- (2) Abra la cubierta del display.
- (3) Ajuste los selectores con un destornillador pequeño de cabeza plana.

#### **6.2 Ajuste de dirección, estado de la unidad, HOLD/CLR, modo HW/SW**

Los siguientes ajustes se realizan usando el conmutador SW1.

Para más detalles sobre la selección de conmutador para el ajuste de entradas y salidas, consulte el manual de funcionamiento en el sitio web de SMC (URL[: https://www.smcworld.com\)](https://www.smcworld.com/)

#### **6.2.1 Ajuste de dirección (conmutador SW1 n.º 1 a 7)**

Cuando se envía de fábrica, todos los ajustes están desactivados y la dirección está ajustada en 0.

Asegúrese de ajustar la dirección en el intervalo de 0 a 125.

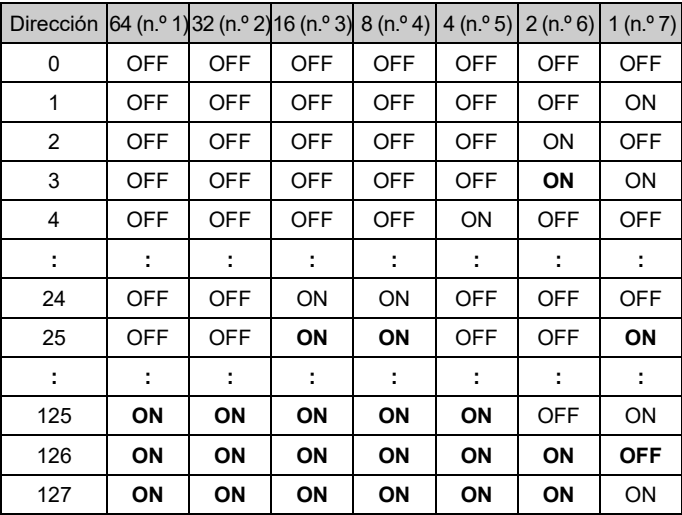

\* Los ajustes de dirección 126 y 127 no son válidos.

#### **6.2.2 Ajuste de estado de unidad (conmutador SW1 n.º 8)**

• Seleccione la información sobre el estado de la unidad GW. El ajuste predeterminado de fábrica del conmutador es desactivado y la información de estado de la unidad GW no se envía a la base.

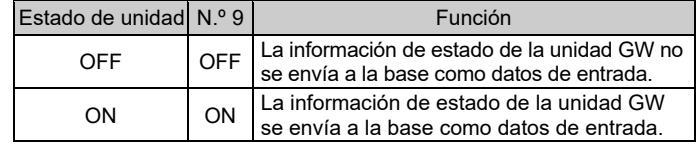

## **6 Ajuste (continuación)**

#### **6.2.3 Ajuste HOLD/CLR (conmutador SW1 n.º 9)** El ajuste es el siguiente.

El ajuste de fábrica está desactivado, ajústelo a CLR.

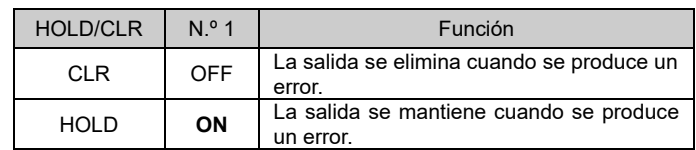

#### **6.2.4 Ajuste de modo HW / SW (conmutador SW1 n.º 10)**

El ajuste del número de estaciones ocupadas se realiza usando los conmutadores n.º 2 y n.º 3.

El ajuste de fábrica es de 3 estaciones ocupadas

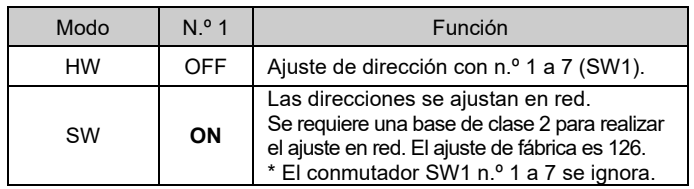

URL[: https://www.smcworld.com](https://www.smcworld.com/) (Global) [https://www.smc.eu](https://www.smc.eu/) (Europa) SMC Corporation, 4-14-1, Sotokanda, Chiyoda-ku, Tokio 101-0021, Japón Las especificaciones pueden sufrir modificaciones sin previo aviso por parte del fabricante. © 2021 SMC Corporation Todos los derechos reservados. Plantilla DKP50047-F-085M

#### **6.3 Ajuste flexible de puntos I/O (SW2)**

Los puntos I/O se pueden cambiar usando SW2.

Pestaña Orificio para fijar la pestaña Pin n<sup>o</sup>

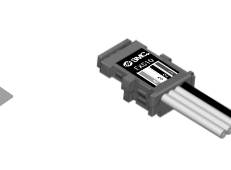

#### **7 Forma de pedido**

Consulte la forma de pedido en el manual de funcionamiento en el sitio web de SMC (URL[: https://www.smcworld.com\)](https://www.smcworld.com/)

#### **8 Dimensiones externas (mm)**

Consulte las dimensiones externas en el manual de funcionamiento en el sitio web de SMC (URL[: https://www.smcworld.com\)](https://www.smcworld.com/).

## **9 Limitaciones de uso**

**9.1 Garantía limitada y exención de responsabilidades/Requisitos de conformidad**

Consulte las «Precauciones en el manejo de productos SMC».

## **10 Eliminación del producto**

Este producto no debe desecharse como residuo municipal. Compruebe la reglamentación local y las directrices para la correcta eliminación de este producto para reducir el impacto sobre la salud y el medio ambiente.

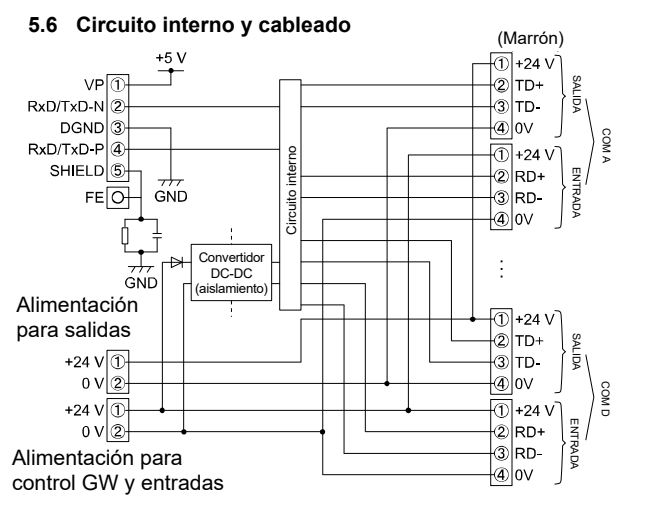

# **11 Pantalla LED**

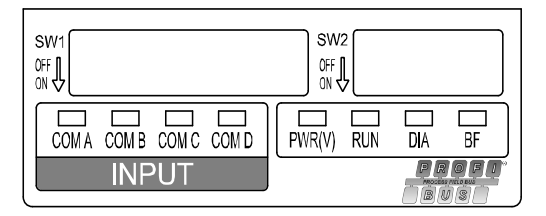

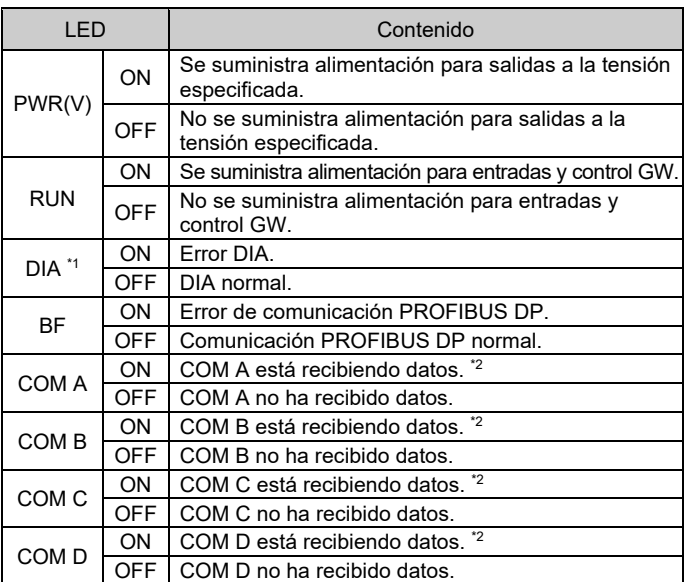

\*1: El LED DIA se ilumina cuando el estado de la unidad de entrada conectada a la conexión de entrada (COM A-D) no es normal (fusible abierto, cable roto, cableado incorrecto, unión floja en cable de derivación) o la unidad de entrada no está conectada. El LED DIA no se ilumina si una unidad de entrada está conectada a una

conexión que no se utiliza.

\*2: Solo cuando el equipo de entrada se conecta y comunica normalmente. El LED COM A-D no se ilumina si la conexión no está configurada para usarse en ajustes.

# **12 Mantenimiento**

## **12.1 Mantenimiento general**

## **Precaución**

- El incumplimiento de los procedimientos de mantenimiento apropiados podría causar un funcionamiento defectuoso del producto, produciendo daños al equipo.
- No se necesita aire comprimido en este caso.
- El mantenimiento de los sistemas neumáticos deberá ser realizado únicamente por personal cualificado.
- Antes de llevar a cabo el mantenimiento, desconecte el suministro eléctrico y asegúrese de cortar la presión de alimentación. Confirme que el aire se ha liberado a la atmósfera.
- Tras la instalación y el mantenimiento, conecte el suministro eléctrico y de presión al equipo y realice pruebas de funcionamiento y de fugas para comprobar que el equipo está correctamente instalado.
- Si alguna conexión eléctrica resulta afectada durante el mantenimiento, asegúrese de que vuelvan a conectarse correctamente y que se llevan a cabo las comprobaciones de seguridad necesarias para garantizar la conformidad continuada con la reglamentación nacional aplicable.
- No realice ninguna modificación del producto. • No desmonte el producto a menos que se indique en las
- instrucciones de instalación o mantenimiento • Detenga el funcionamiento si el producto no funciona correctamente.

# **13 Contactos**

Consulte [www.smcworld.com](http://www.smcworld.com/) o [www.smc.eu](http://www.smc.eu/) para su distribuidor/importador local.

# **SMC Corporation**

Hilo marrón

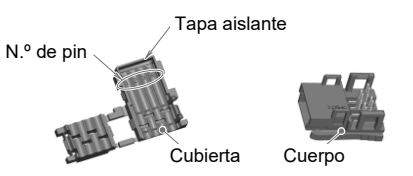

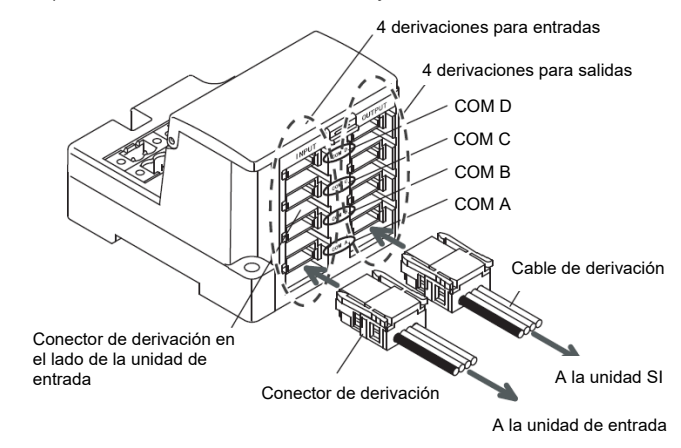

Conector de derivación Cable de derivación (EX510-FC##)

Azul

Blanco Marrón Negro

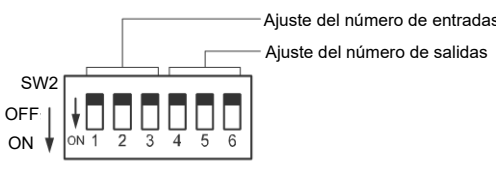

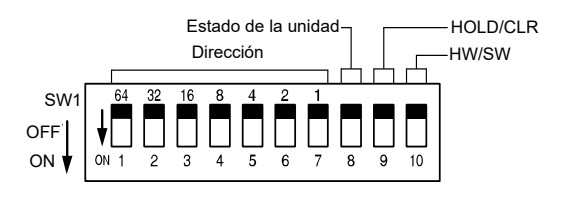